## **TIKA Eng.Co**

**تزانسمیتز دیجیتال ورودی/خزوجی دیجیتال و آنالوگ با ارتباط اس راه دور)مودباس(**

**Digital Transmitter Analog & Digital I/O with Remote (ModBus)**

### **TM-1301, TM-1302, TM-1303, TM-1304 TM-1311, TM-1312, TM-1313, TM-1314**

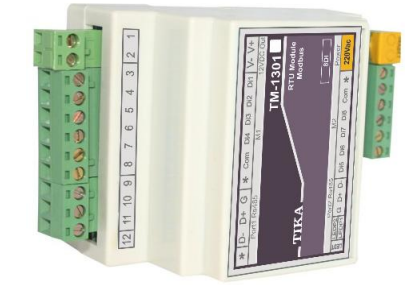

از اینکه محصولات تیکا را انتخاب کرده اید از شما سپاسگزاریم.

**احتیاط برای ایمنی شما** (برای ایمنی خود، لطفاً قبل از استفاده موارد زیر را به دقت بخوانید) **[** 

\* لطفاً این دستورالعمل را نگه داشته و قبل از استفاده از دستگاه آنرا مرور کنید.

ه**شدار:** در صورت رعایت نکردن دستورالعمل ممکن است آسیب جدی به شما و دستگاه وارد شود. **اخطارها:**

1. در زمانی که دستگاه روشن است از بازبینی و تعمیرات بپرهیزید.

۲. از باز کردن درب جعبه دستگاه و تغییرات در آن خودداری کنید در صورت نیاز با ما تماس بگیرید.

.3 همواره دستگاه را با ولتاژ تغذیه نامی راه انداسی کنید.

۴. از وارد کردن اجسام فلزی به داخل جعبه دستگاه بیرهیزید.

\* ممکن است باعث شوک الکتریکی، آتش سوزی، نقص و یا خسارت به جان و دستگاه شود. **احتیاط:**

۱. دستگاه را در مکانی که ویبره و یا ضربه وجود دارد نصب نکنید ممکن است باعث شکستن آن شود. ۲. قبل از اتصال ترمینال قدرت و کابل ارتباط دیاگرام سیم بندی را به دقت مطالعه نمایید

۳- برای تمیز کردن دستگاه از آب یا حلال آلی استفاده نکنید. فقط از یک پارچه خشک استفاده نمایید.

## **م زفی د ت اه**

ترانسمیتر دستگاه های TM-131x , TM-130x جهت ارسال و دریافت ورودی و خروجی دیجیتال و آنالوگ از طریق شبکه صنعتی با پرو تکل ModBus-RTU قابل استفاده می باشند. سریهای , TM-131x TM-130x جهت توسعه I/O روی انواع PLC بهترین و موثرترین راه حل با قیمت بسیار مناسب می باشد. بعلاوه افزایش فاصله با PLC را تا ۲۰۰۰ متر با این روش امکان پذیر خواهد کرد. این قابلیت در پروژههای مانیتورینگ روی PC یا HMI نیز قابل استفاده است. همچنین تعدادی عملیات و توابع در این سری پیش بینی شده است که توسط نرم افزار ارائه شده با دستگاه از طریق AC PC قابل تنظیم است به نحویکه در صورت قطع ارتباط شبکه، دستگاه به کار خود طبق عملیات و توابع تنظیمی ادامه خواهد داد

#### **مذل های زی د ت اه های xx-13TM**

- 1 -1301TM: 8 وا٘اَ ٚسٚدی دیجیتاَ
- ۲ 1302πM: ۸ کانال خروجی دیجیتال (رلهای یا ترانزیستوری)
- 3 -1303TM: 4 وا٘اَ ٚسٚدی دیجیتاَ ٚ 4 وا٘اَ خشٚجی دیجیتاَ
- 4 -1304TM: 8 وا٘اَ ٚسٚدی دیجیتاَ ٚ 8 وا٘اَ خشٚجی دیجیتاَ
	- 5 -1311TM: 8 وا٘اَ ٚسٚدی آ٘اِٛي
	- ۶ TM-1312: ۴ کانال خروجی آنالوگ
- 7 -1313TM: 4 وا٘اَ ٚسٚدی آ٘اِٛي ٚ 2 وا٘اَ خشٚجی آ٘اِٛي
- ۸ 1314-TM: ۴ كانال ورودی آنالوگ و ۴ كانال ورودی دیجیتال و ۴ كانال خروجی آنالوگ

### $\blacksquare$  قابلیت توسعه در سری دستگاههای **TM-13xx**

سری دستگاههای TM-13xx در دو گروه اصلی (با پسوند M ) و توسعه (با پسوند E ) ارائه شدهاند. در صورت نیاز به افزایش I/O های قابل کنترل می توان از ماژولهای توسعه که در هر سری معرفی شده اند استفاده ک د.

دستگاه های اصلی دارای دو پورت ارتباطی سریال بوده که با پورت اول به شبکه اصلی ModBus-RTU متصل شده و تحت کنترل یک دستگاه Master نقش یکی از Slave ها را با آدرس معین خواهد داشت. از طریق پورت دوم ِ امکان اتصال به ماژول توسعه فراهم می ِ شود. دستگاه اصلی بطور اتوماتیک دستگاه توسعه را شناسایی می کند و با تنظیماتی که در دستگاه اصلی توسط نرم افزار انجام شده است کنترل توسعه متناسب با توابع تنظیمی در اختیار دستگاه اصلی قرار می گیرد و این امر مستقل از متصل بود ن دستگاه اصلی به PC یا HMI ادامه پیدا می کند.

ماژول توسعه دارای یک پورت بوده که فقط قابل اتصال به دستگاه اصلی می باشد. این اتصال تنها با دو رشته سیم به هم تابیده تا ۸۰۰ متر قابل افزایش است.

**مثال:** با اتصال دستگاه 1302-TM كه ۸ خروجی رله است (بعنوان توسعه) به دستگاه TM-1321 كه دارای ۸ کانال دما است (دستگاه اصلی) به ازای هر کانال دما می توان به خروجی های رله فرمان داد. از پورت ۲ دستگاه اصلی برای اتصال به پورت ۱ دستگاه توسعه استفاده می شود.

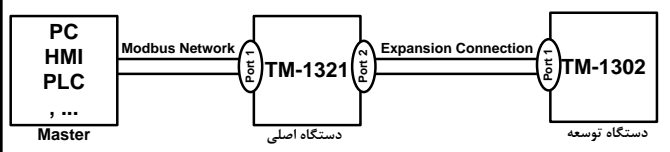

نمامی دستگامهای فوق دارای خروجی سریال RS485 با پروتکل Modbus / RTU میباشند.

**کاربزدها:**

\* اتوماسیون صنعتی \*اتوماسیون خانگی \*مرغدا<sub>د</sub>ی \*صنایع غذایی \*انبارها

# **ویژگیها**

.. قابل اتصال به PC , HMI , PLC و ...

۲. امکان شبکه کردن چندین دستگاه توسط پورت RS485 روی BUS دو سیمه

۳. امکان گسترش ورود*ی اخ*روجی های دستگاه

۴. دارای نرمافزار کامپیوتری برای انجام تنظیمات و مانیتورینگ و کنترل خروجیها

۵. قابلیت تشخیص اتوماتیک دستگاه بقسعه توسط دستگاه اصلی

۶. ارتباط دستگاه اصلی و توسعه از طریق کابل با فاصله ۸۰۰ متر

۸. کاهش سیم کشی و هزینههای ناشی از آن

۹. تشخیص قطعی ارتباط شبکه و اعمال توابع از دستگاه اصلی به توسعه بدون نیاز به Master

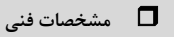

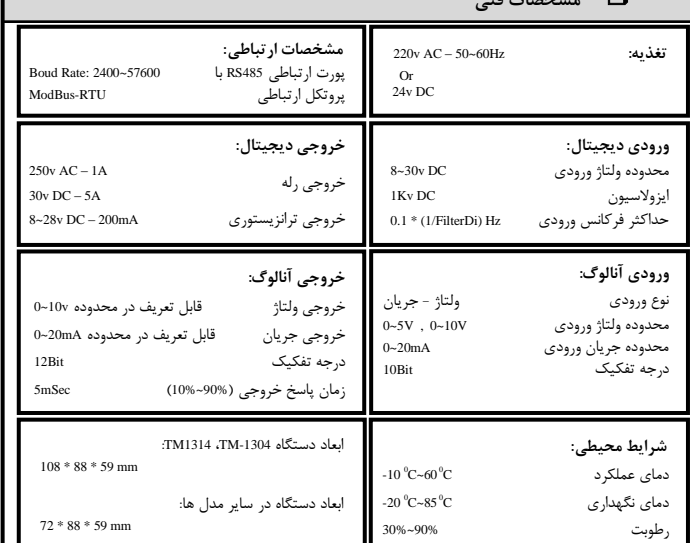

**کذ فارش**

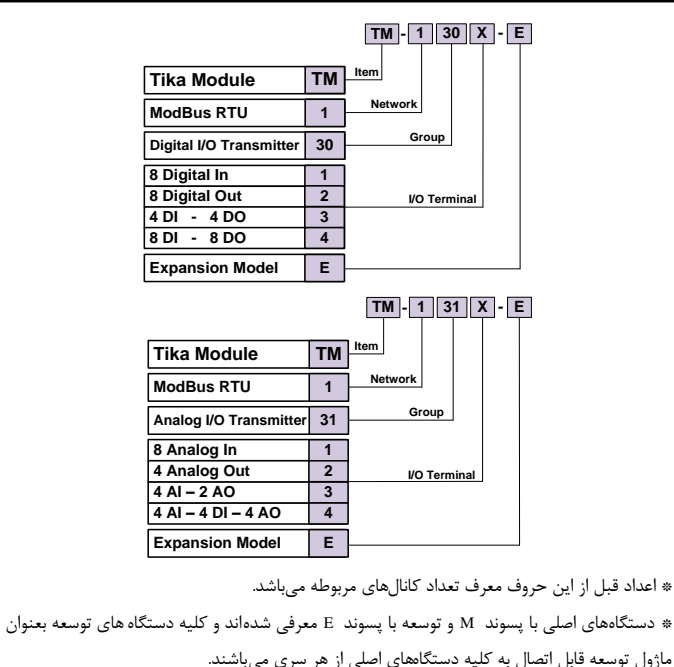

#### **دیاگزام یم بنذی**

#### **-1 نحوه اتصال د ت اه ا ی ب د ت اه تو**

برای اتصال دستگاه اصلی به توسعه، پورت دوم از دستگاه اصلی را به پورت اول از دستگاه

توسعه متصل کنید.

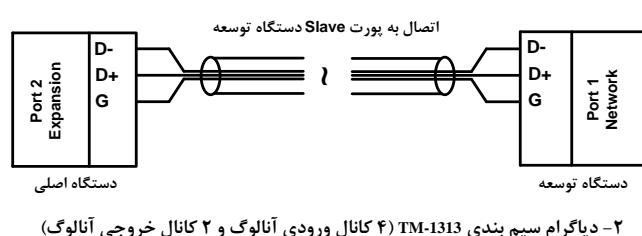

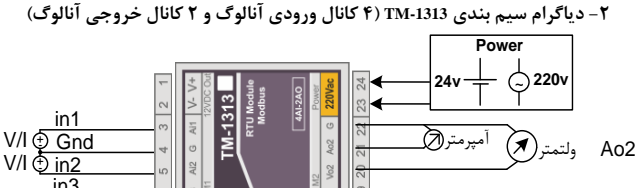

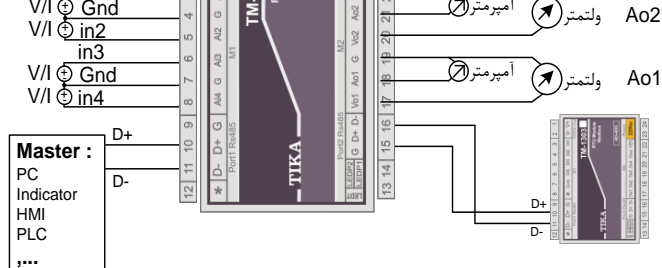

\* دیاگرام سیم بندی سایر مدل های .TM-1301, TM1302, TM-1303, TM1304, TM1311, TM-1314, TM-1312 به راهنمای کاربر مراجعه کنید.

# **نحوه اتصال ب کامپیوتز**

برای اتصال دستگاه به کامپیوتر از مبدل RS232 به RS485 و یا از مبدل USB به RS485 استفاده کنید.

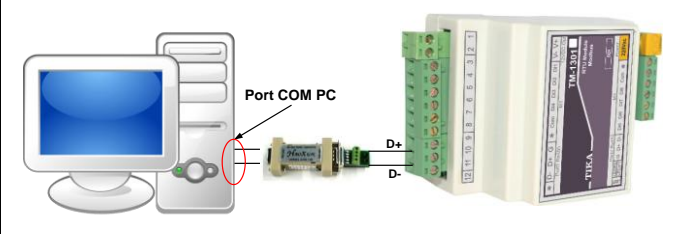

اگر از مبدل USB به RS485 استفاده میکنید ابتدا باید Driver آنرا نصب کنید. مراحل نصب Driver به شرح زیر است. الف- CD همراه دستگاه ۱٫ CD Drive و CD کامپیوتر خود قرار دهید. ب- مبدل USB به RS485 را به کامپیوتر خود وصل کنید. ج- در گوشه سمت راست پایین پیغامی بر شناسایی دستگاه جدید USB ظاهر می شود که شما باید

روی آن کلیک کنید در این حالت یک پنجره جدید باز میشود

- د- در پنجره باز شده بر روی دکمه ِ Next کلیک کنید تا به طور اتوماتیک ِ Driver مبدل جستجو
	-
	- \* Driver ٔثذَ دس آدسس صیش لشاس داسد

شده و نصب شود.

CD Drive: \Setting\USB to RS485 Driver TikaENG

## **13** راهنمای استفاده از نرم افزار

- 1 -پس از نصب نرم افزار TM-setting جدید (ورژن 1.28 به بعد) از منوی Start و از زیر مجموعه نرم افزار TM-Setting گزینه All Device را انتخاب کنید.
- ۲ -در پنجره باز شده تنظیمات پورت سریال را انجام دهید (Software Setting) در این تنظیمات دو مد پیش بینی شده است (Manual , Auto). در حالت Auto تنظیمات برابر است با: Address=250, Baud none=9600, Parity=none و در حالت Manual این تنظیمات بصورت دستی قابل تغییر است.
- ۳ -پس از انجام تنظیهات نرم افزار، پورت سریال دستگاه را توسط مبدل RS485 به کامپیوتر وصل کرده و سپس آنرا روشن كنید. پس از روشن شدن دستگاه تنظیمات آن به صورت default بوده و مطابق با تنظیمات مدهمان است. در این حالت ارتباط سریال با نرم افزار برقرار می نشود و مشخصات
	- دستگاه در قسمت Read Data نمایش داده شده و کلید Connect فعال میشود.
		- 4 -سٚی وّیذ Connect وّیه وٙیذ تا ٘شْ افضاس ٔشتٛط تٝ xx-13TM تاص ضٛد.
	- \* اگر به مدت 5 ثانیه ارتباط سریال بین نرم افزار و دستگاه قطع شود به طور اتوماتیک تنظیمات پورت سریال دستگاه با تنظیمات ذخیره شده توسط شما بارگذاری میشود.
		- \* این نرم افزار قابل نصب بر روی Windows XP Service Pack2 یا ویندوزهای بالاتر میباشد.

# **تنظیمات عمومی**

- این دستگاه دارای امکانات نرمافزاری زیرمیباشد:
- ۱ توابع مقایسه کنندههای سفارشی قابل برنامه ریزی
	- ۲ متوسط گیری از پارامترهای ورودی
- ۳ محاسبه مقدار حداقل و حداکثر از پارامترهای اندازهگیری شده ورودی
	- 4 أىاٖ ا٘تخاب فشٔاٖ خشٚجی دیجیتاَ
	- ۵ امکان انتخاب فرمان خروجی آنالوگ

هثال: سالنی دارایم که دارای دو قسمت است . در نیمه اول ۴ سنسور دما و یک هیتر و در نیمه دوم نیز ۴ سنسور دما و یک هیتر وجود دارد. فرمان هر هیتر به ازای متوسط دمای ۴ سنسور در هر نیمه با یک Setpoint مشخص میباشد.

با دیاگرام ترسیم شده اتصالات مورد نیاز نشان داده شده است.

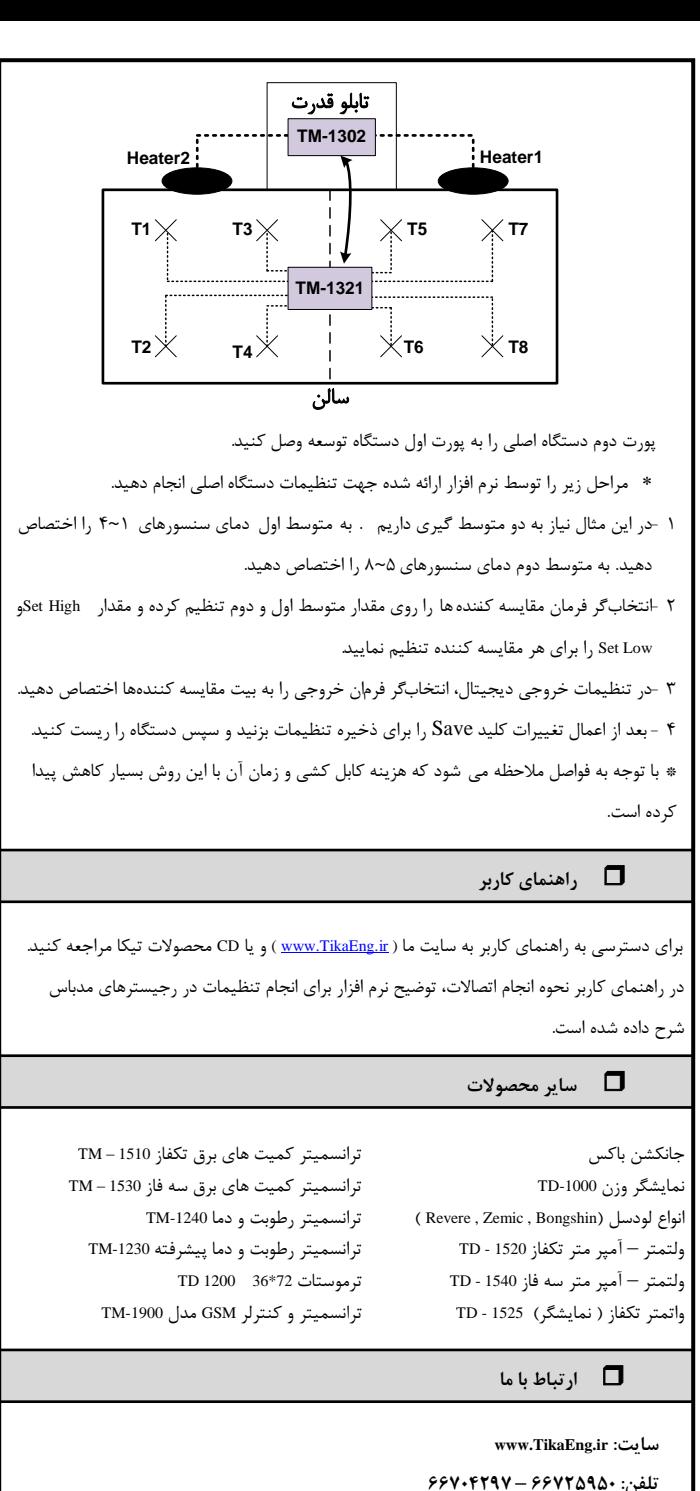

**فکس: 66720122**

**) 6 ( ) 5 ( ) 4 (**